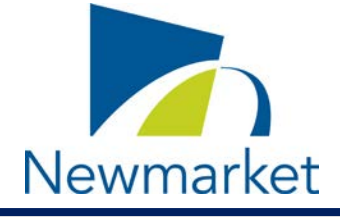

As all Town facilities remain closed to the public, members of the public can attend an electronic Advisory Committee or Board Meeting by joining through ZOOM.

These instructions are for the public and not Committee or Board Members. **The public will join in "listen only" mode (as an "Attendee").**

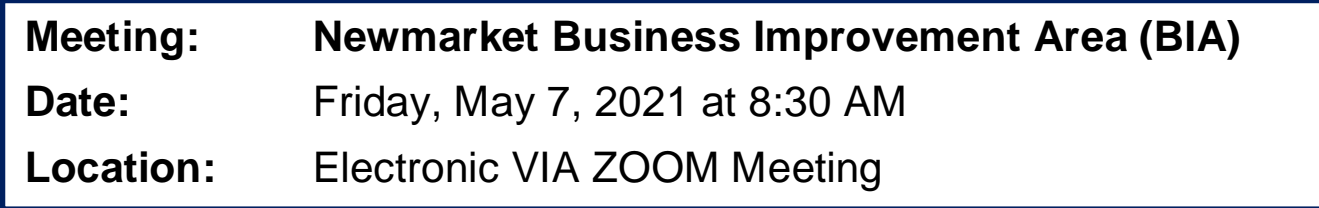

**How to Join the Meeting by laptop, tablet, iPad, phone or computer:**

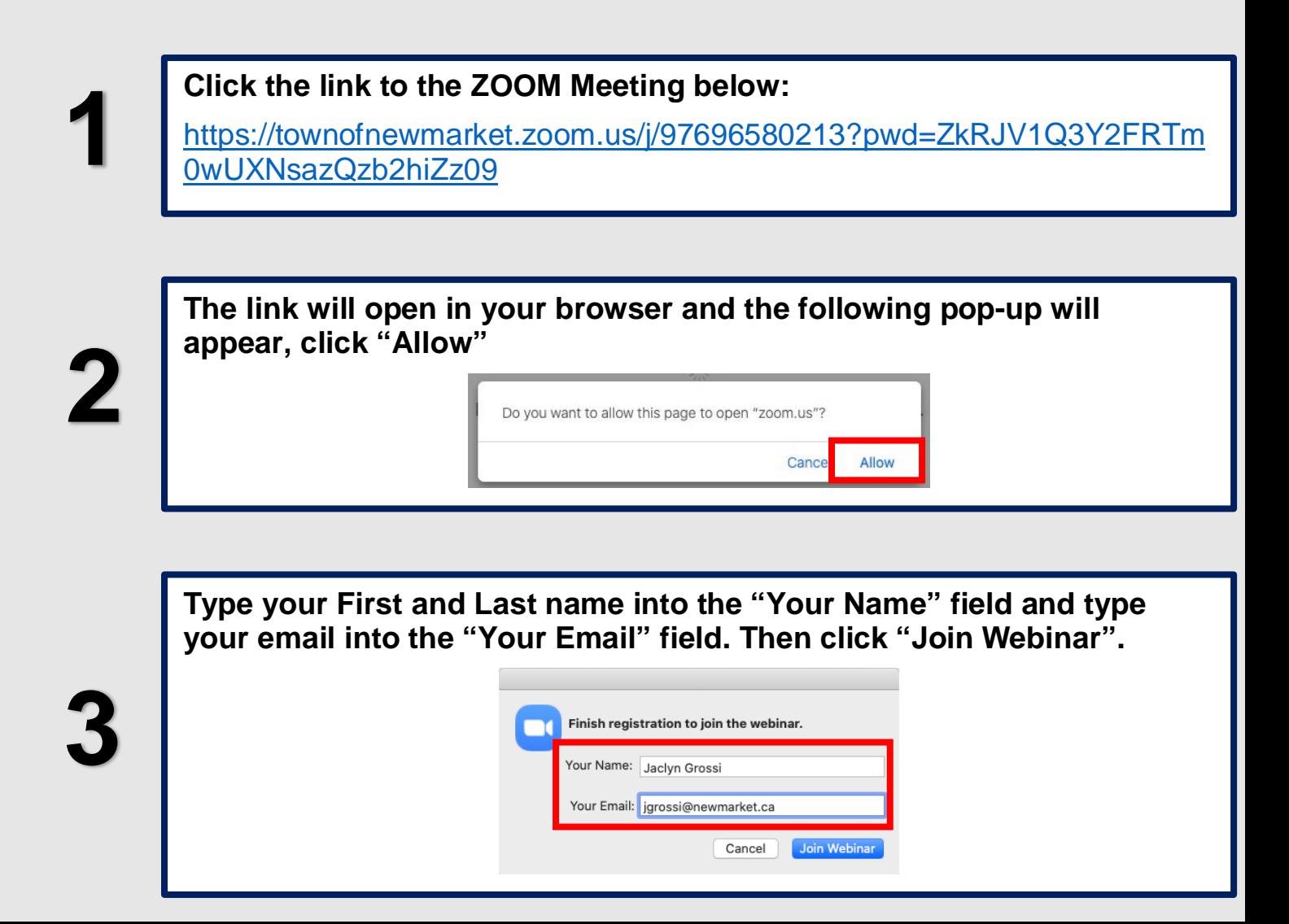

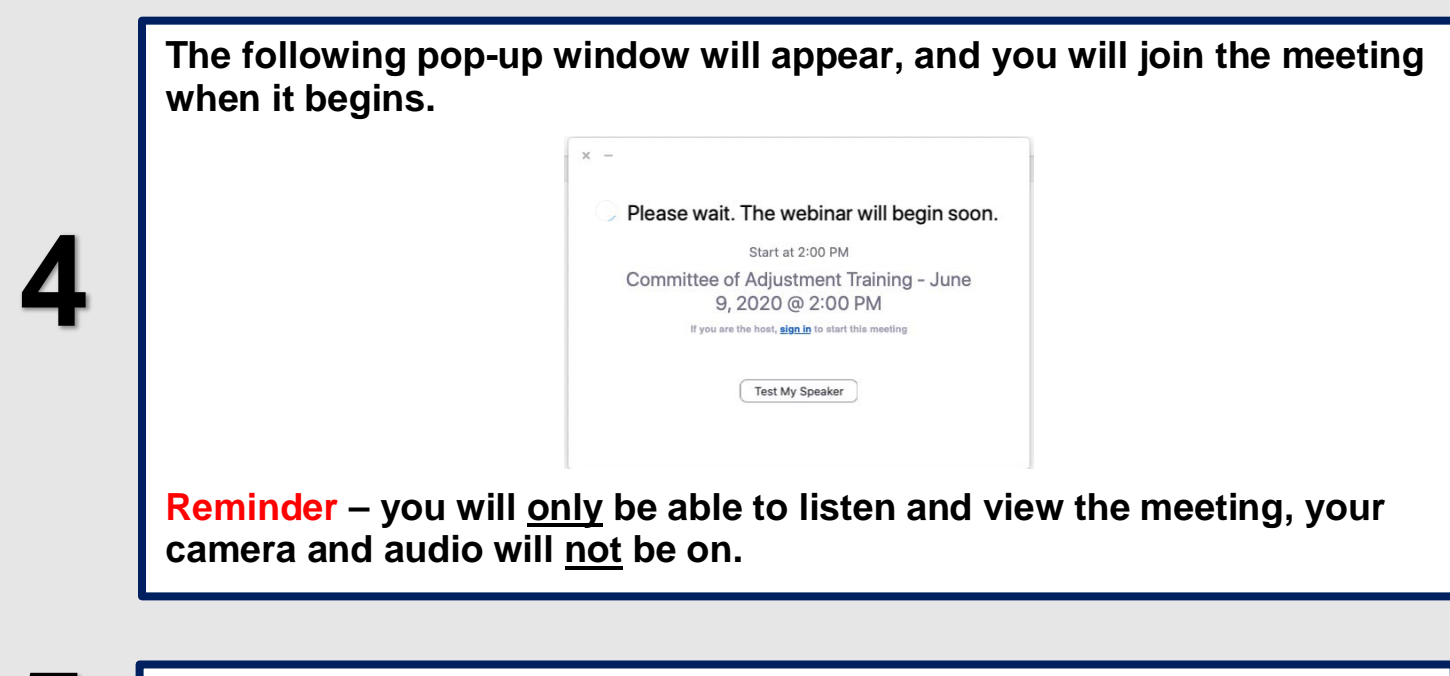

**When the meeting begins you will be able to see the Committee or 5 Board Members and Staff who are attending the meeting.** 

**How to Join the Meeting by telephone:**

**Dial one of the numbers below:**

647 374 4685 or

647 558 0588

**Follow the telephone prompts and input the following information:**

Meeting ID: 976 9658 0213 followed by #

There is no Participant ID, just press #

Passcode: 741404 followed by #

**You will be placed in a "waiting room" until the meeting begins**

**3**

**2**

**1**

**Once the meeting begins, the telephone operator will advise that you have joined as an attendee and that you will be muted throughout the meeting.**

## **Technical Tips**

- **You will be attending the meeting in "listen only mode" (i.e., without your video or audio on)**
- $\checkmark$  If you cannot connect, check your internet connection by going to another website (such as [www.newmarket.ca\)](http://www.newmarket.ca/) - If the internet is not working on other sites, you may need to reboot your device or modem

If your screen freezes, try to refresh or you may need to disconnect from the meeting and then reconnect using the link above

 $\checkmark$  If you get disconnected, rejoin the meeting using the link above